# 享链数智系统管理驾驶舱

# 用户操作手册

版本:202207

江苏四目网络科技有限公司

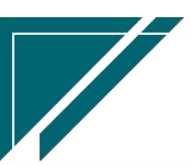

# 修订表

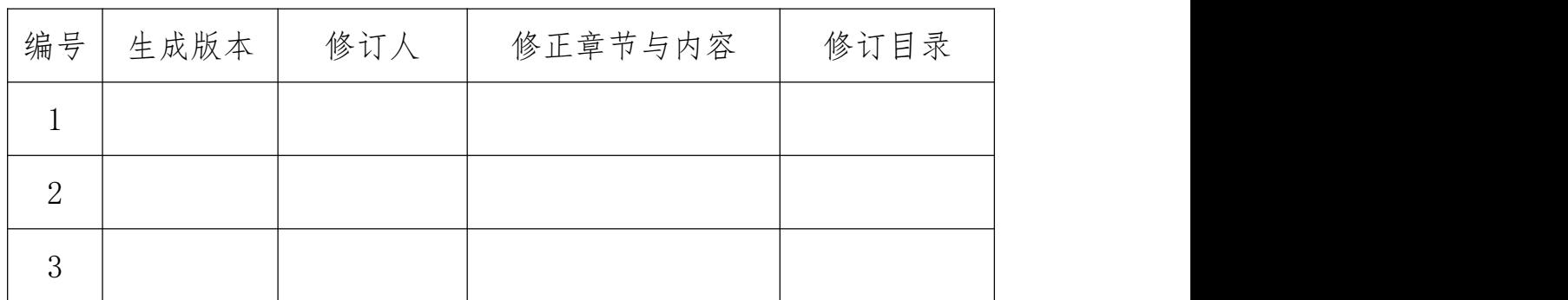

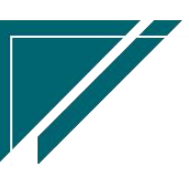

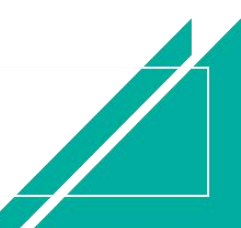

# 管理驾驶舱

用于大屏实时滚动展示企业经营数据,可用企业宣传或是大数据分析

管家驾驶舱在"基本设置-初始化-组织集团设置"功能中配置

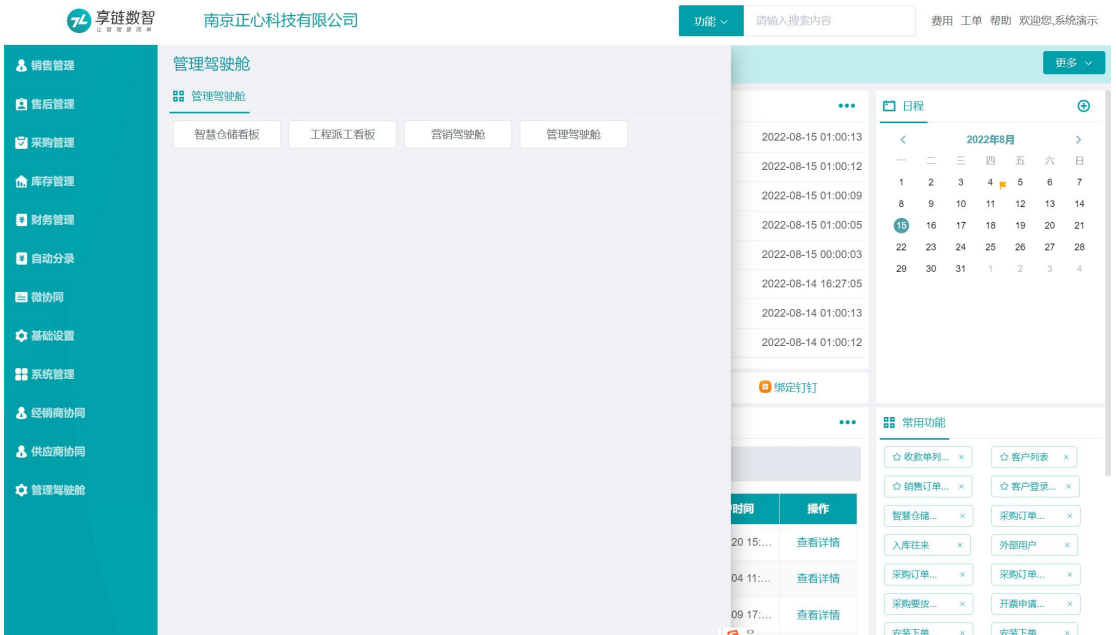

## 管理驾驶舱

## 智慧仓储看板

### 功能说明

用于循环滚动展示近期出库记录以及一些仓储大数据,包括当天出库单数、当月出库单号、 当季出库单号、当年出库单数

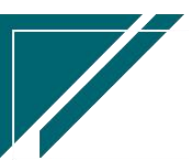

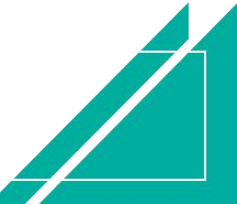

江苏四目网络科技有限公司 原理 医二十二十二十一一一一 用户操作手册

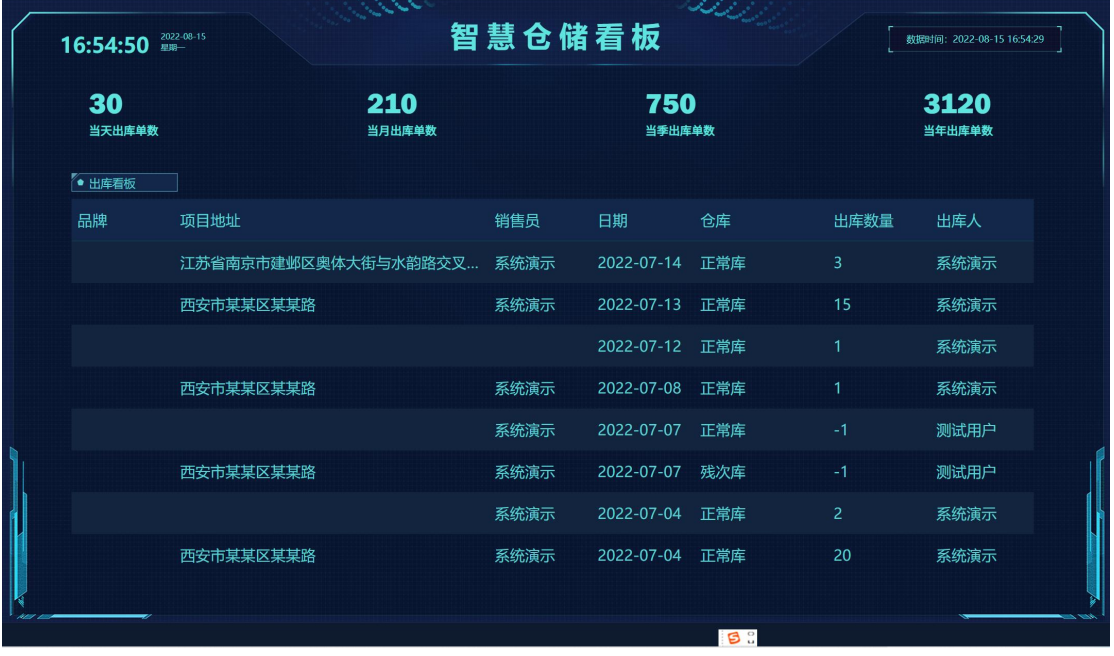

## 功能路径

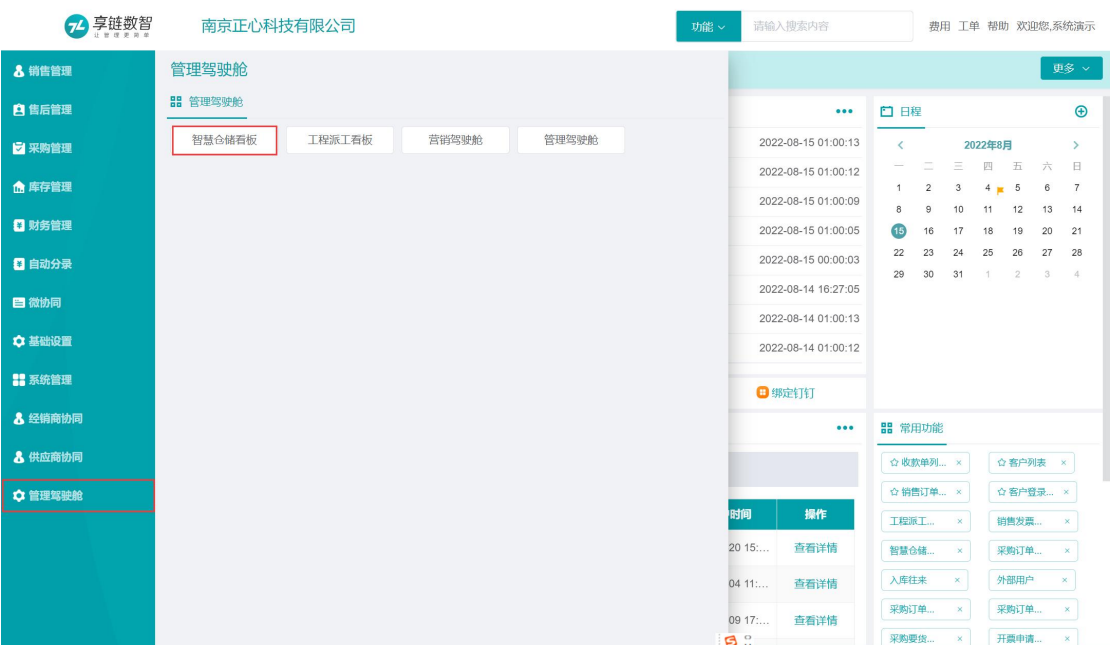

【管理驾驶舱】【管理驾驶舱】【智慧仓储看板】

# 工程派工看板

## 功能说明

用于实时循环滚动展示近期工单派工记录以及一些派工大数据,包括当天派工单数、当月派

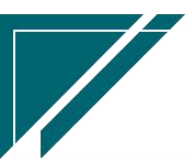

工单号、当季派工单号、当年派工单数

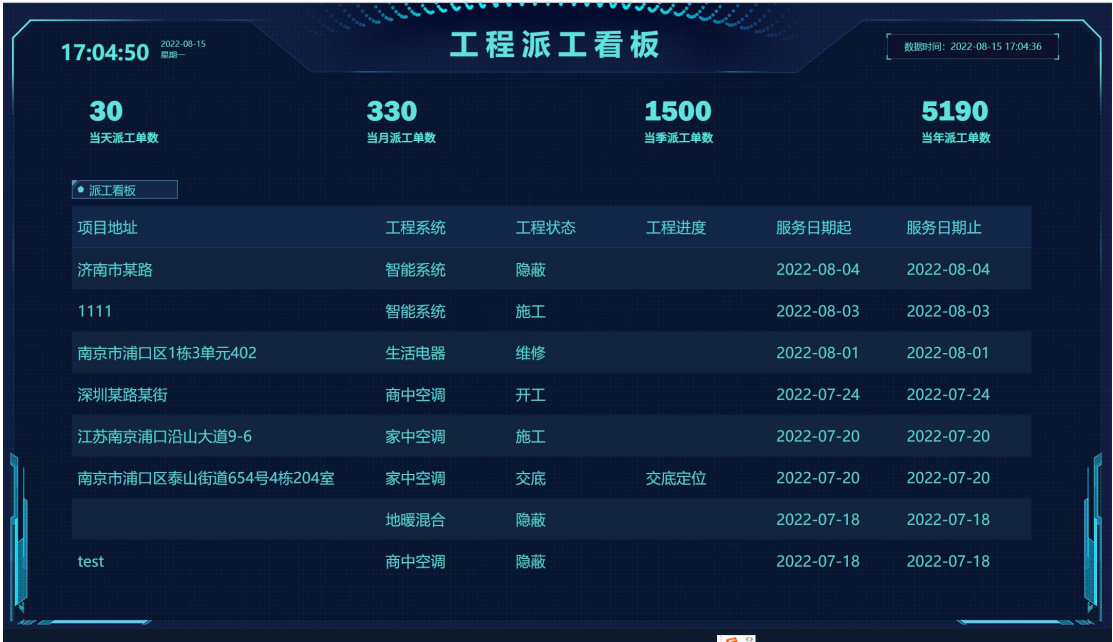

## 功能路径

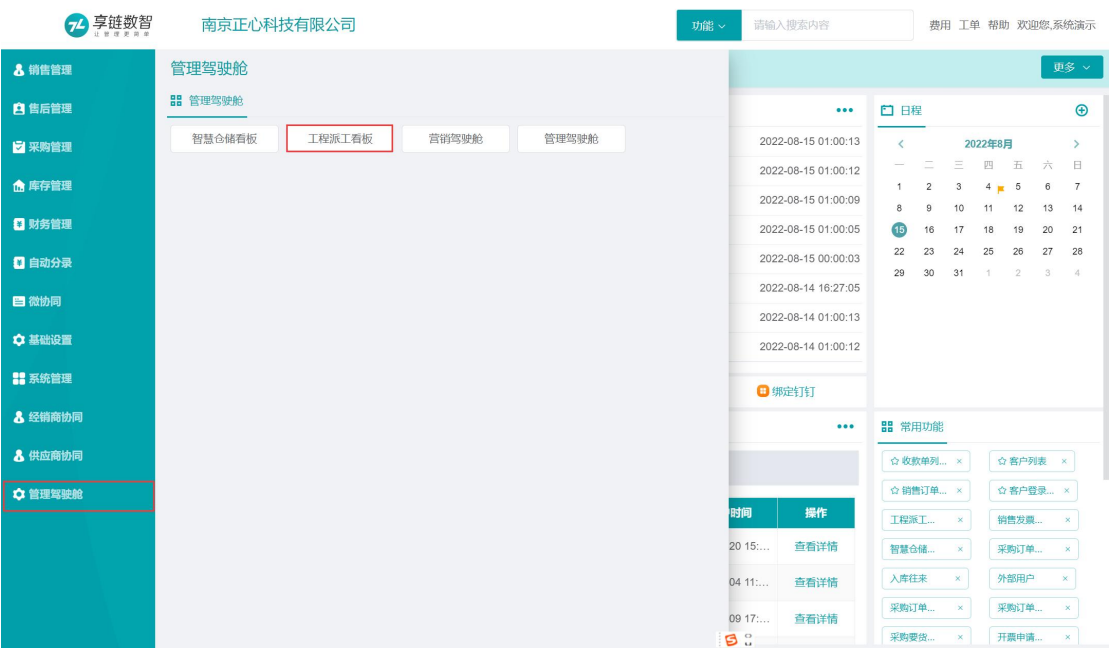

【管理驾驶舱】【管理驾驶舱】【工程派工看板】

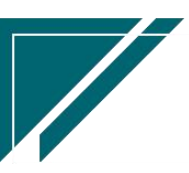

## 营销驾驶舱

## 功能说明

用于实时循环滚动展示营销数据,包括本月拓客取到签约情况、客户案例分布图、本月销售 部门 TOP10、本次销售员 TOP10、本月客户签单情况、本月签约客户、签约额曲线等

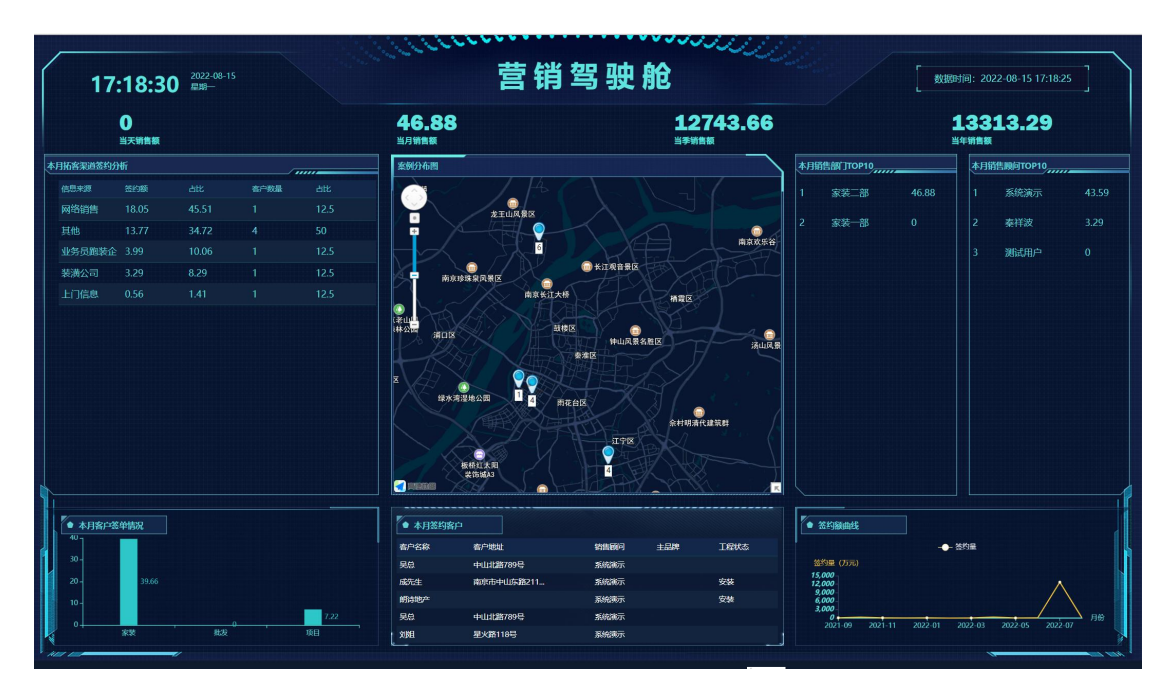

### 功能路径

【管理驾驶舱】【管理驾驶舱】【营销驾驶舱】

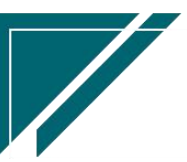

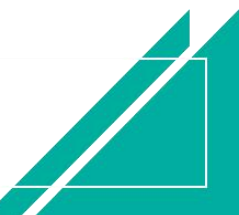

#### 江苏四目网络科技有限公司 有时的 医不能 医不能 医心包 用户操作手册

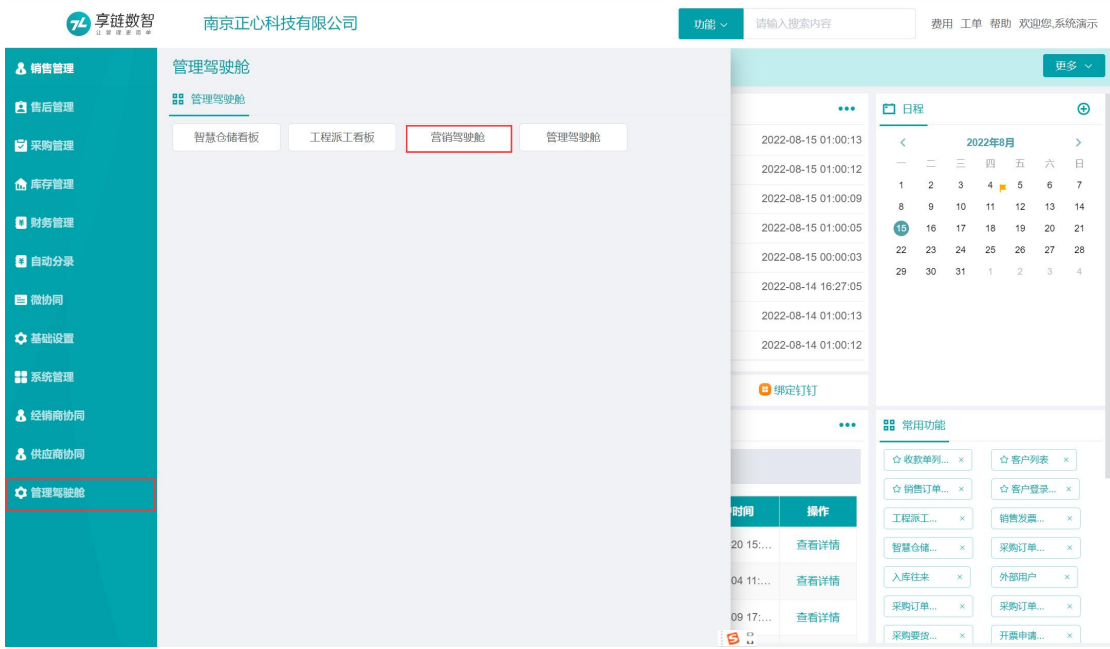

## 管理驾驶舱

## 功能说明

用于实时循环滚动展示管理指标,例如累计服务客户数、本年服务客户数、存货额、本年销 售额、签约客户、工地实时潜孔、施工客户等

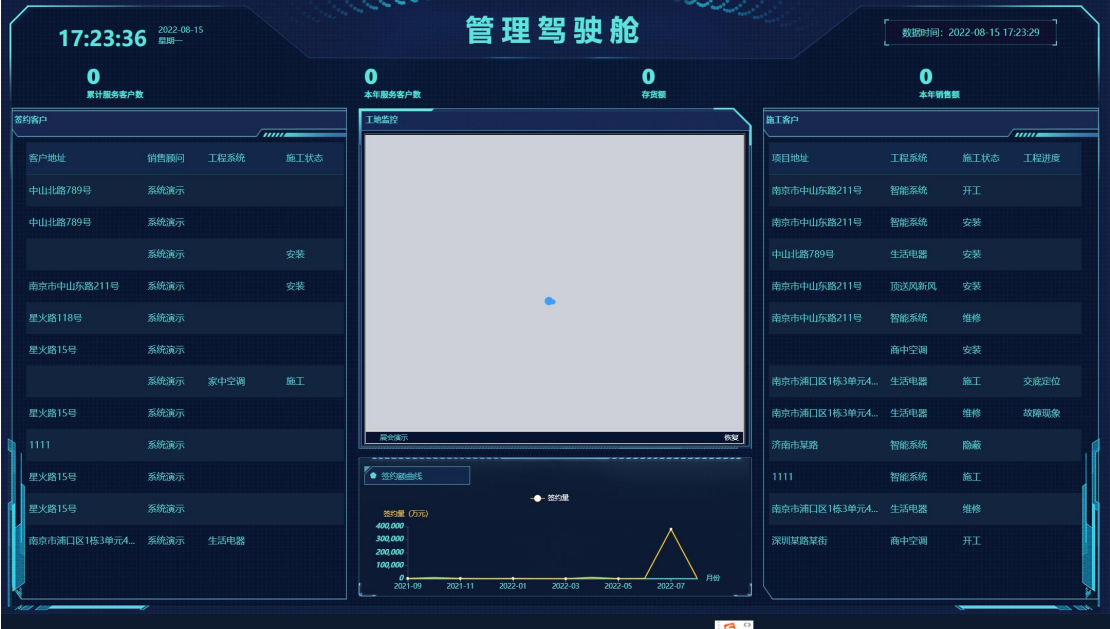

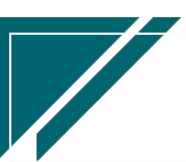

### 功能路径

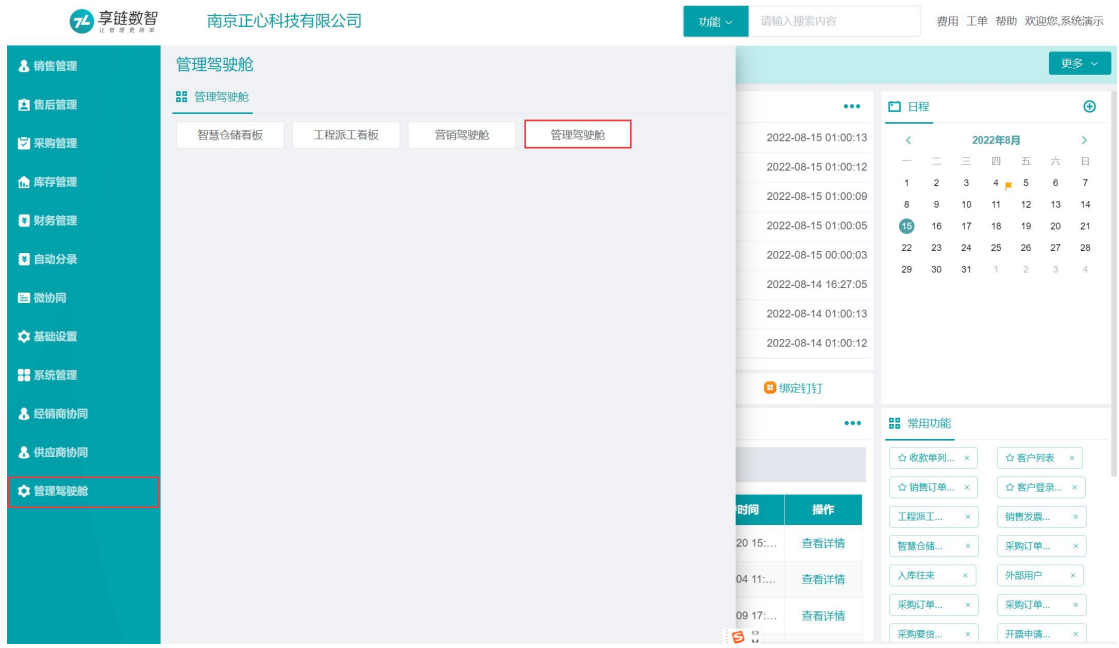

【管理驾驶舱】【管理驾驶舱】【管理驾驶舱】

# 基础设置

管理驾驶舱配置参数

初始化

## 组织集团设置

## 功能说明

仅介绍跟管理驾驶舱相关的配置,其他内容详见"基础设置"帮助手册中的"组织集团设置"

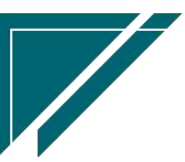

## 江苏四目网络科技有限公司 有一個 有一個 有一個 用户操作手册

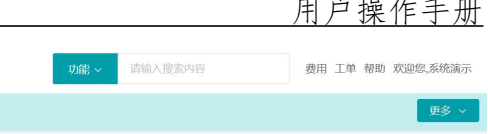

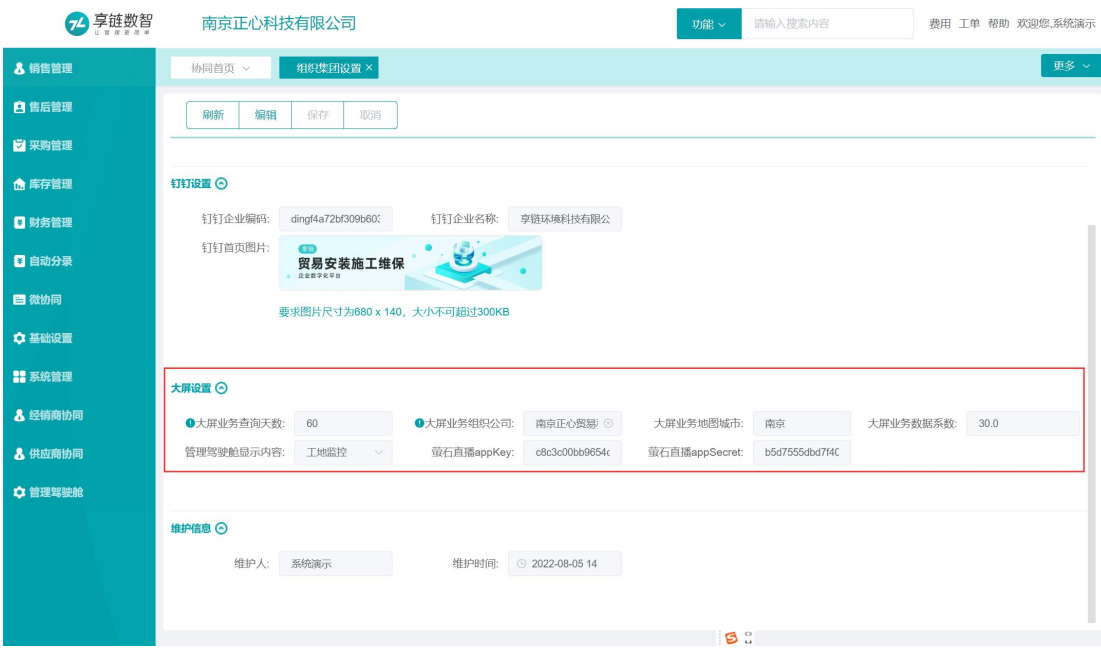

## 功能路径

## 【基础设置】【初始化】【组织集团设置】

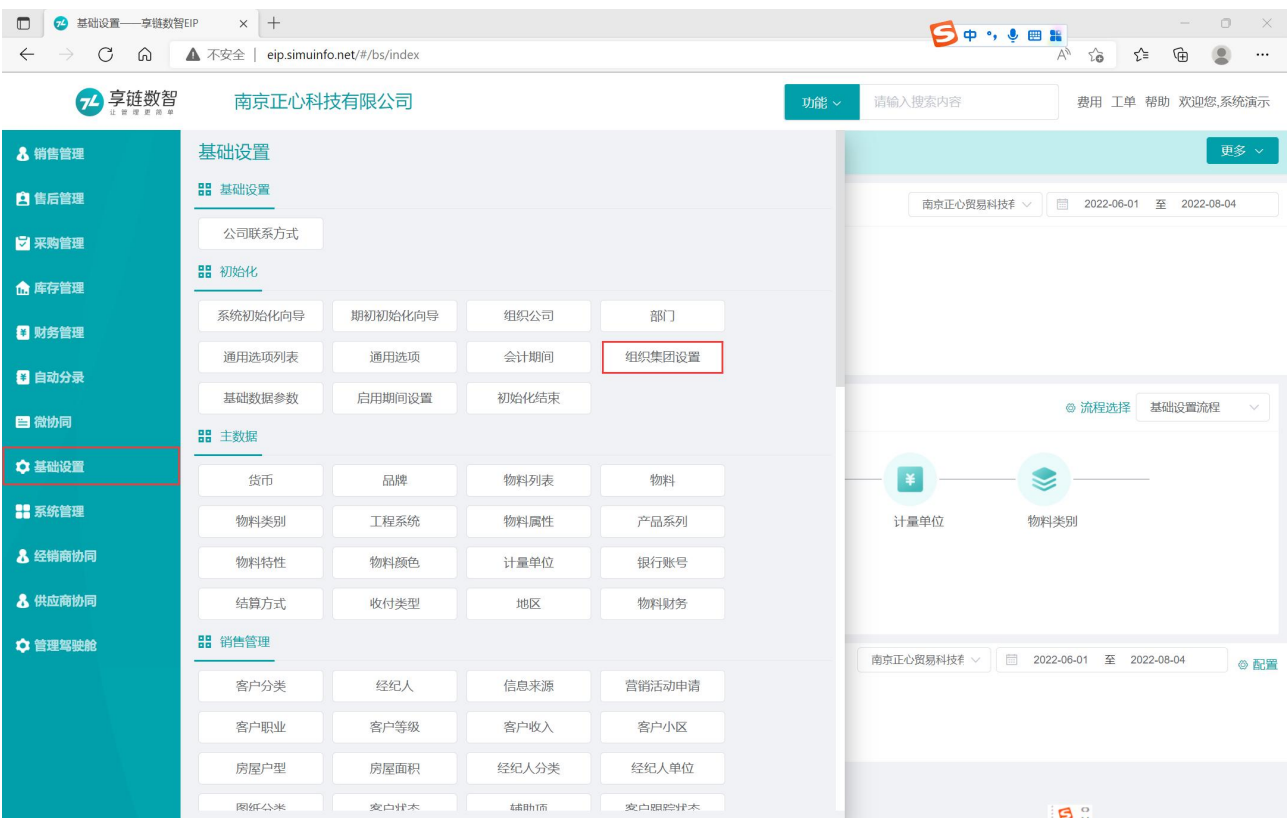

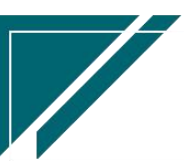

### 关键字说明

1、 大屏设置:管理驾驶舱内的大屏展现的参数设置

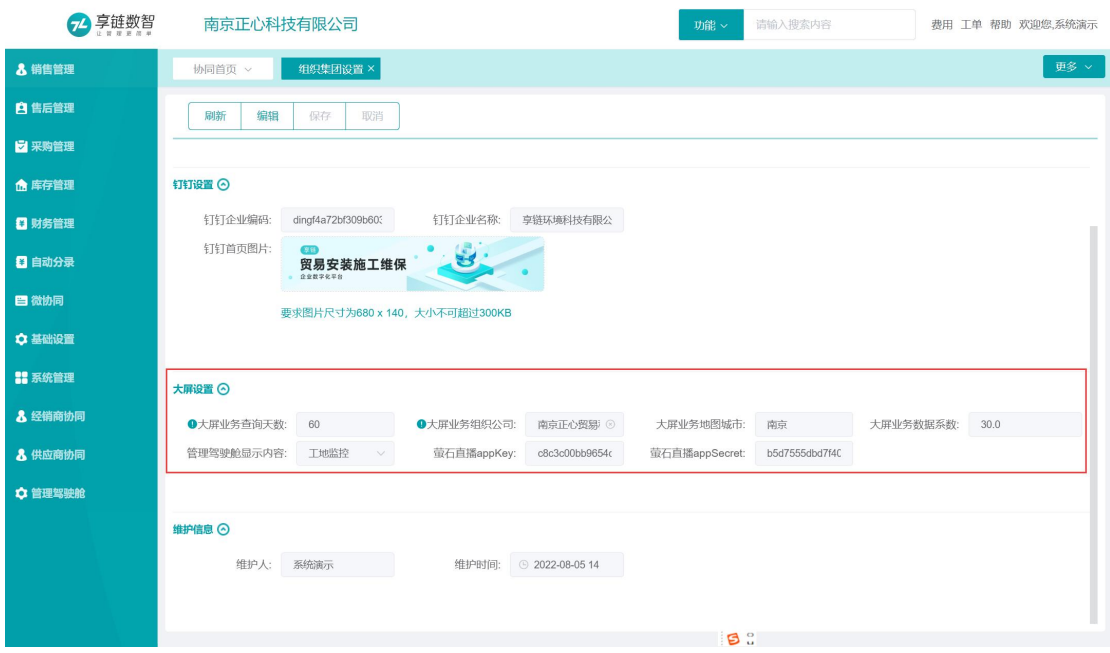

- 1) 大屏业务查询条件:0 或者不设置表示查询所有时间数据,设置为 1 表示查询当天的数 据,设置为2 表示查询近 2 天的数据,以此类推
- 2) 大屏业务组织公司:业务查询数据来源公司,不设置表示所有公司
- 3) 大屏业务地图城市:营销驾驶舱中的案例分布图所在城市(地图中显示客户登录中维护 的客户小区)

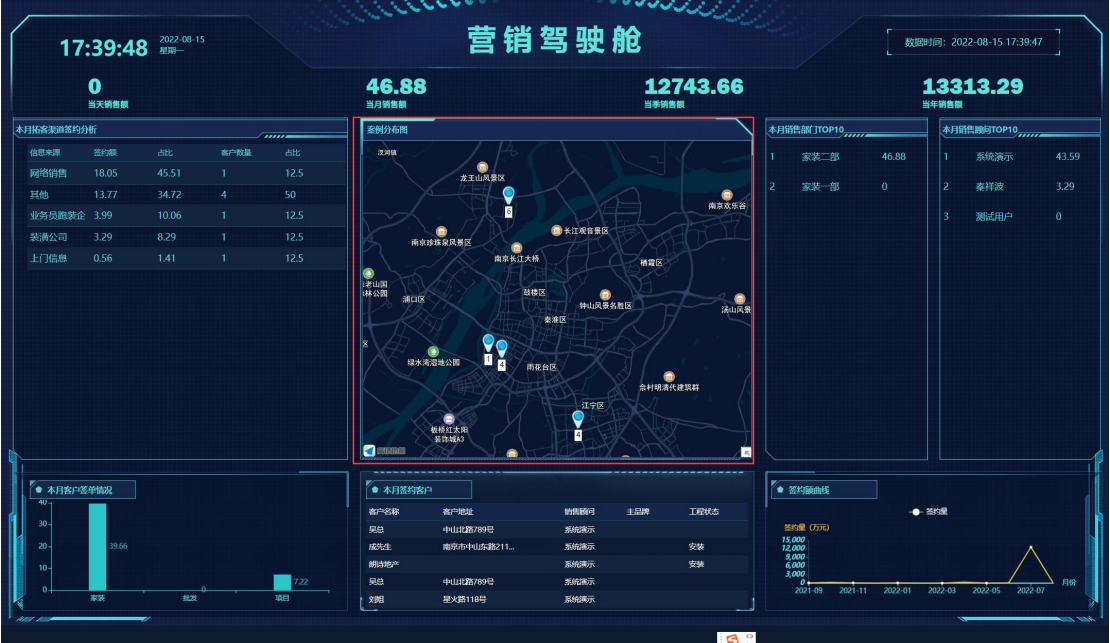

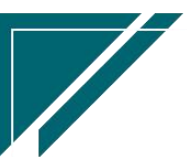

#### ) 大屏业务数据系数:大屏中大数据实际数据的基础上乘以系数,用于对外展示

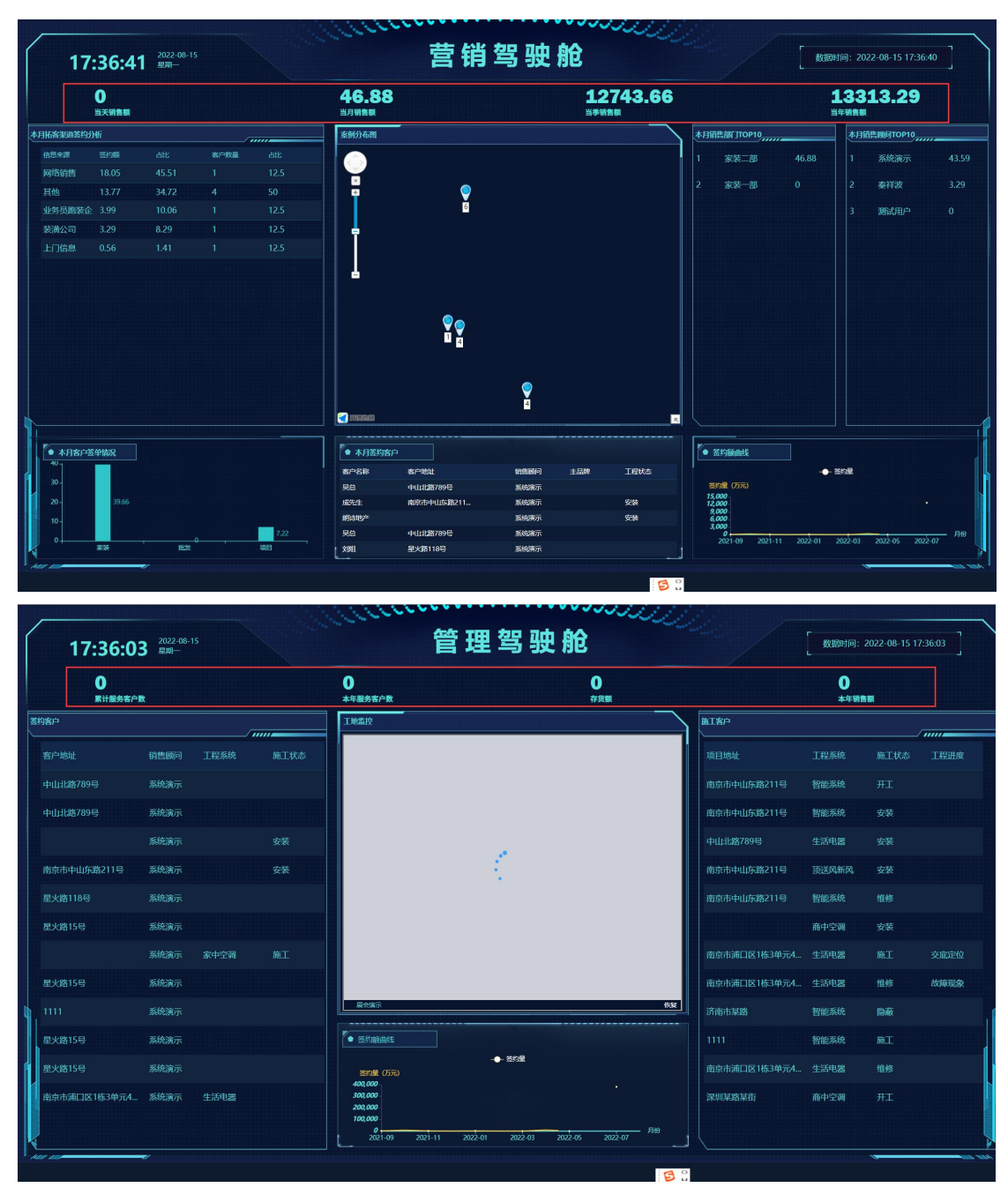

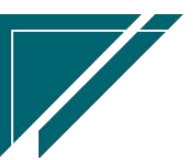

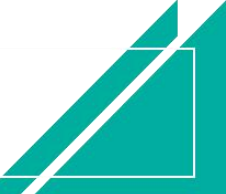

#### 江苏四目网络科技有限公司 有时的 医不能 医不能 医心包 用户操作手册

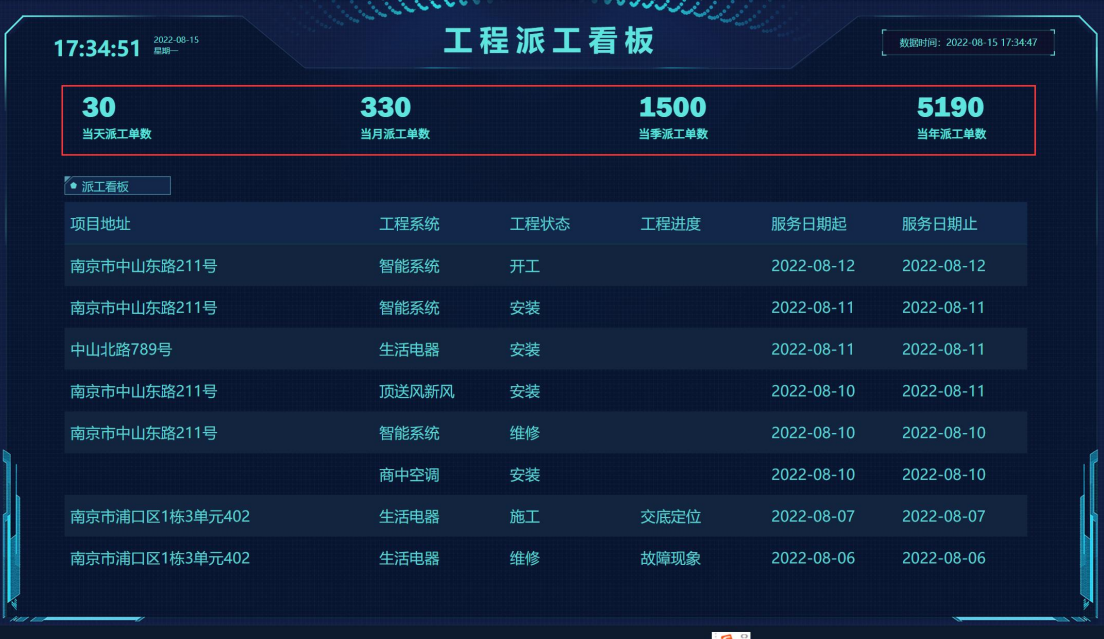

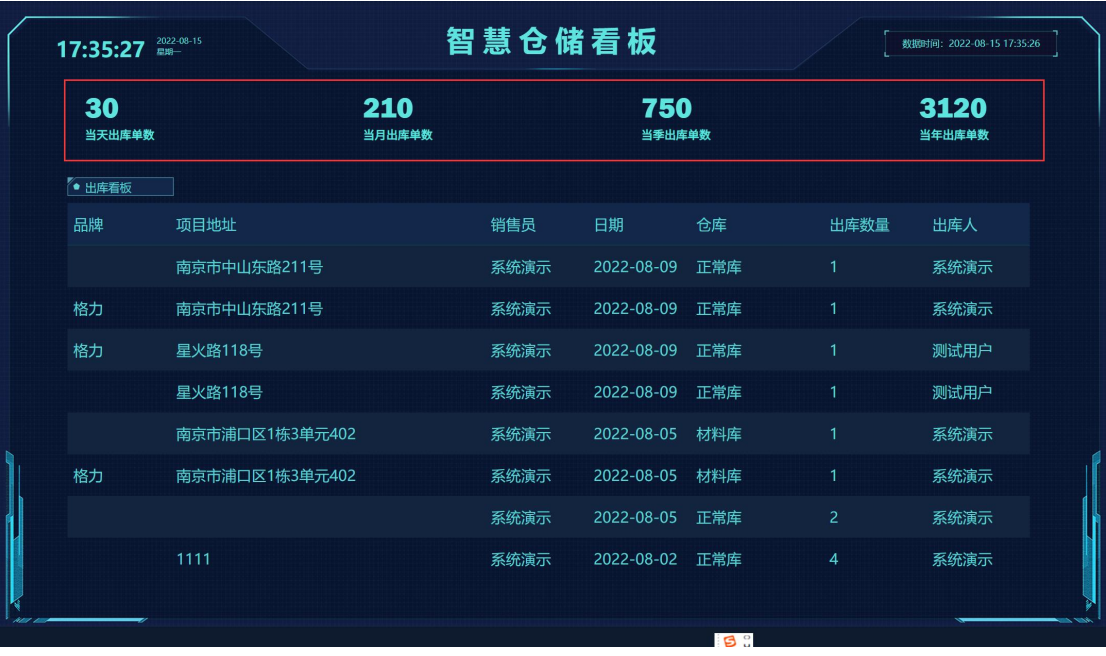

5) 管理驾驶舱显示内容:案例分布图或是工地监控, "工地监控"需要配合"萤石云视屏" 软件使用(第三方软件); "案例分布图"配合上述"大屏业务地图城市"字段使用

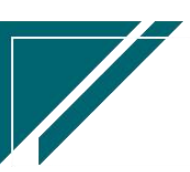

### 江苏四目网络科技有限公司 原理 医二十二十二十一一一 用户操作手册

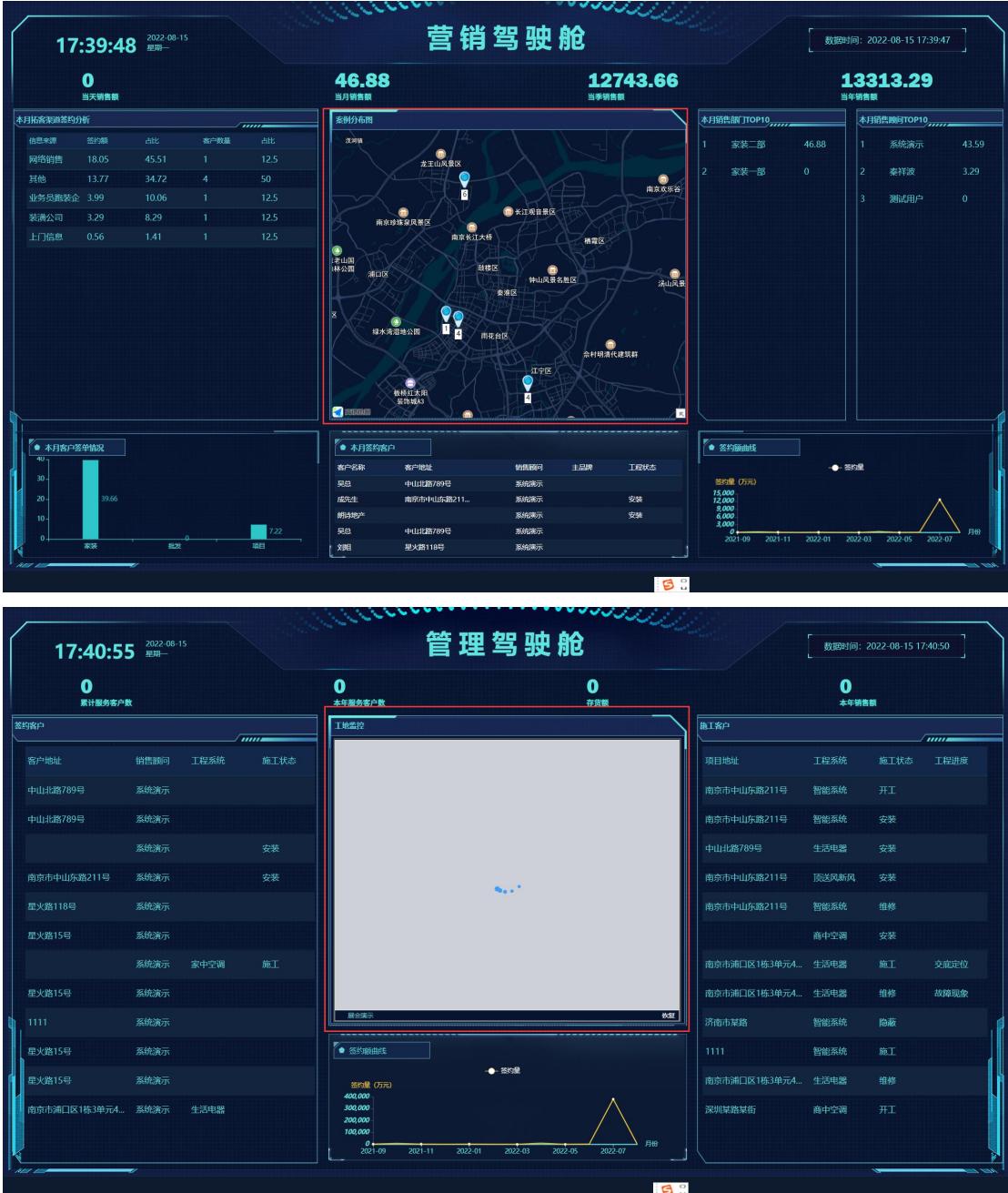

6) 萤石直播 appkey 和萤石直播 appSecret: 购买萤石软件后获取相关信息, 填写到这里; 只有管理驾驶舱显示内容为"工地监控"时才需要

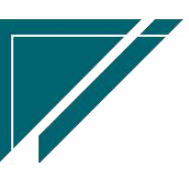

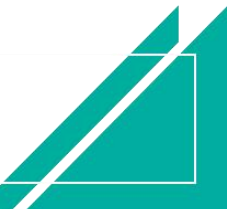

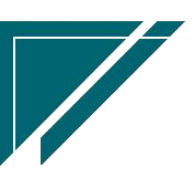

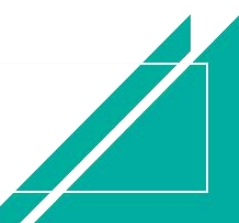